# Lecture 3: Data in Linguistics, Git/GitHub

LING 1340/2340: Data Science for Linguists
Na-Rae Han

## Objectives

- ▶ To-do 2: What linguistic data did you find?
- ▶ GitHub: completing the fork triangle

- Tools:
  - Git and GitHub
  - Jupyter Notebook
  - Using DataCamp tutorials

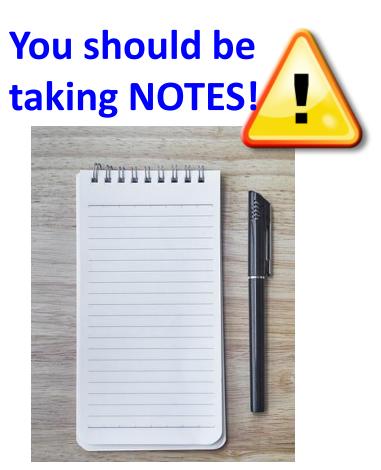

## First thing to do every class

```
MINGW64:/c/Users/narae/Documents/Data Science
                                                                              X
narae@X1Yoga MINGW64 ~
                                                            pwd
$ cd Documents/Data_Science/
                                                            cd dir1/dir2
narae@X1Yoga MINGW64 ~/Documents/Data_Science
                                                            cd ..
$ pwd
                                                            cd
/c/Users/narae/Documents/Data_Science
                                                            1s
narae@X1Yoga MINGW64 ~/Documents/Data_Science
                                                            ls -la
$ 1s
Class-Exercise-Repo/ languages/
                                                                     Hit TAB for auto-
narae@X1Yoga MINGW64 ~/Documents/Data_Science
                                                                       completion.
$ ls -la
total 12
drwxr-xr-x 1 narae 197121 0 Jan 10 14:30 ./
                                                                     Up ♠ / Down ♥
drwxr-xr-x 1 narae 197121 0 Jan 8 18:33 ../
drwxr-xr-x 1 narae 197121 0 Jan 10 14:30 Class-Exercise-Repo/
                                                                       arrow to use
drwxr-xr-x 1 narae 197121 0 Jan 8 18:34 languages/
                                                                    previous command
narae@X1Yoga MINGW64 ~/Documents/Data_Science
                                                                         Ctrl + c
                                                                        to cancel
```

# Forking, one-way

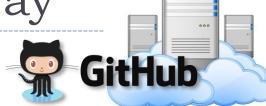

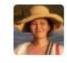

Project owner repo "upstream" fork (1st time only)

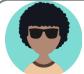

Your own fork "origin"

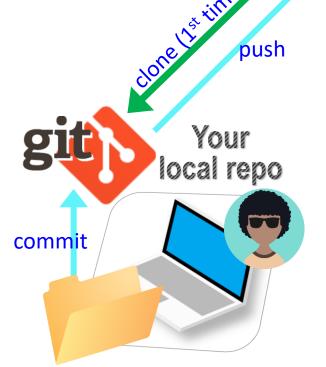

- After the spin-off, your fork works as if your own GitHub repo.
- You are content to do your own development, not bothering the original project owner...
- Or are you??

#### Offering to contribute

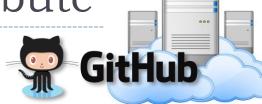

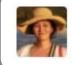

Project owner repo "upstream"

- You create a "pull request" on GitHub for the project owner.
- Will the project owner like what you did?
  - If so, they will accept the pull request and merge, updating their repo.
  - If not, they will reject the request.

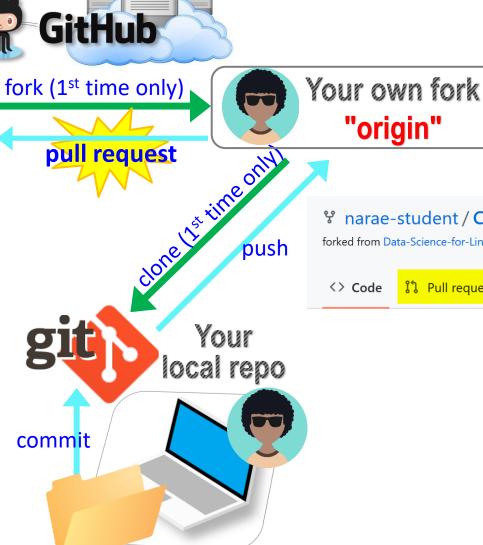

Y narae-student / Class-Exercise-Repo

forked from Data-Science-for-Linguists-2023/Class-Exercise-Repo

Pull requests

Actions

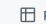

## To-do #2: Linguistic Datasets

https://github.com/Data-Science-for-Linguists-2024/Class-Exercise-Repo

- Your To-do #2 submissions
  - Lots of files! I have merged in everyone's contributions.
- What linguistic data sets did you look at?
  - Corpus data? Non-corpus? (What's the distinction?)
  - Non-English data? Speech data? Social media data? Interviews? With linguistic annotation? Format -- Raw? XML? Spreadsheet?

Wait! Your own fork does not have everyone's files...

"origin"

How to get updates?

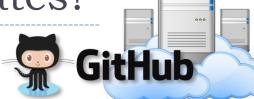

Project owner repo "upstream"

The original project will accumulate many new changes you do not have...

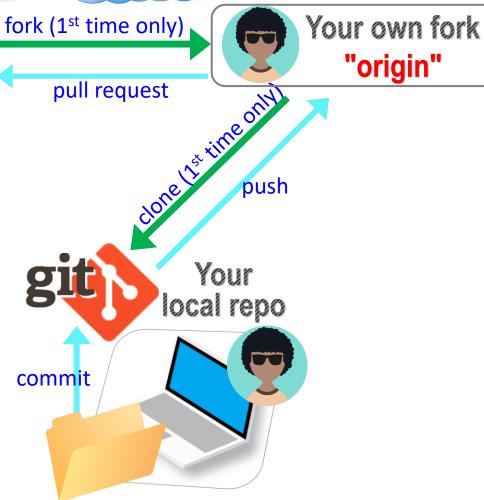

# The fork triangle, complete

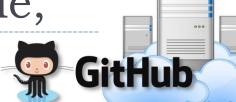

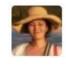

Project owner repo "upstream"

fork (1st time only)

pull request

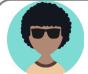

push

Your own fork "origin"

Solution: you should **pull** from "**upstream**".

Your local repo

Needs TWO
remotes:
"origin" for
pushing,
"upstream" for
pulling

### Keeping your fork up-to-date

- ▶ The original repo ("upstream") will have new changes from other users.
  - How to keep your copies (GitHub fork and local repo) up-to-date?
- Cloning already configured your GitHub fork as "origin":

```
narae@T480s MINGW64 ~/Documents/Data_Science/Class-Exercise-Repo (main)
$ git remote -v
origin https://github.com/narae-student/Class-Exercise-Repo.git (fetch)
origin https://github.com/narae-student/Class-Exercise-Repo.git (push)
```

- Configure the original repo as another remote: "upstream"
  - git remote add upstream <GitHub-repo-URL.git>
- When it's time to sync, pull from upstream:
  - git pull upstream main
- Pushing should be done to your GitHub fork ("origin").
  - git push Same as git push origin main

## Keeping your fork up-to-date

- The original repo ("upstream") will have new changes from other users.
  - How to keep your copies (GitHub fork and local repo) up-to-date?
- Cloning already configured your GitHub fork as "origin":

```
narae@T480s MINGW64 ~/Documents/Data_Science/Class-Exercise-Repo (main)
 ait remote -v
       https://github.com/narae-student/Class-Exercise-Repo.git (fetch)
       https://github.com/narae-student/Class-Exercise-Repo.git (push)
```

for **conflicts** on

- Configure the original repo as another remote: "upstream"
  - git remote add upstream <GitHub-repo-URL git>
- When it's time to sync, pull from upsti
  - git pull upstream main
- Pushing should be done to your GitHub fork ("origing)
  - \* git push ◄

Same as git push origin main

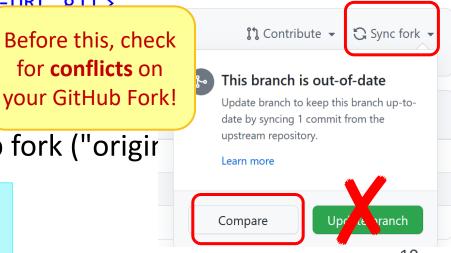

## Two remotes: "origin", "upstream"

```
narae@T480s MINGW64 ~/Documents/Data_Science/Class-Exercise-Repo (main)

$ git remote -v
origin https://github.com/narae-student/Class-Exercise-Repo.git (fetch)
origin https://github.com/narae-student/Class-Exercise-Repo.git (push)

narae@T480s MINGW64 ~/Documents/Data_Science/Class-Exercise-Repo (main)

$ git remote add upstream https://github.com/Data-Science-for-Linguists-2022/Class-Exercise-Repo.git

narae@T480s MINGW64 ~/Documents/Data_Science/Class-Exercise-Repo (main)

$ git remote -v
origin https://github.com/narae-student/Class-Exercise-Repo.git (fetch)
origin https://github.com/narae-student/Class-Exercise-Repo.git (push)
https://github.com/Data-Science-for-Linguists-2022/Class-Exercise-Repo.git (push)
https://github.com/Data-Science-for-Linguists-2022/Class-Exercise-Repo.git (push)
```

## Git and GitHub are complicated.

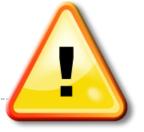

- ▶ They are powerful tools.
- ▶ There are a lot of abstract, high-level concepts involved.
- Concepts do not make sense before you get hands-on.
- You cannot get hands-on without the right context.
- Successful collaboration hinges on everyone doing their part.

- ← We will learn slowly, learning various pieces as we go.
- ← You need to be patient, careful and methodical. Make sure you don't rush, and follow instructions.

### Git and GitHub are complicated.

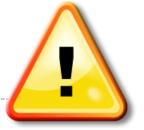

- We will follow some ground rules.
- Don't accidentally commit a file! Be mindful of what you add. Do NOT use:
  - git add .
  - git add \*

- For now, do not **delete** or **re-name** any previously committed file.
  - If you must: use git rm (to delete) or git mv (to move file or rename)

### Git and GitHub are complicated.

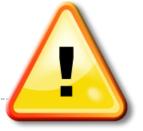

- We will follow some ground rules.
- DO NOT EDIT A REPOSITORY'S CONTENT THROUGH GITHUB.

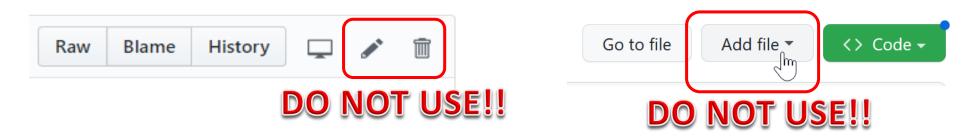

Do not sync your fork through **GITHUB**. Instead, use command line to pull directly from upstream.

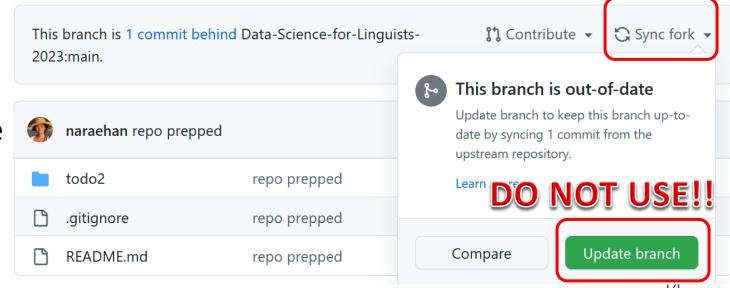

# The fork triangle

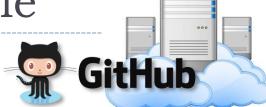

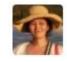

Project owner repo "upstream"

pull request

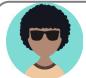

Your own fork "origin"

pull

Others' work comes in from upstream repo, through pulling

push

**Your work** is pushed forward to your own GitHub fork

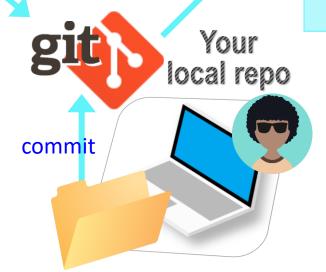

This way, changes and updates always flow in ONE direction!

#### Your workflow

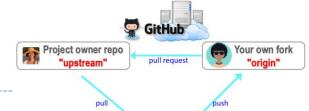

#### Housekeeping: Check YOUR WORK via "git status".

- Your local repo is clean: no unsaved/uncommitted work.
- Your GIHUB fork already has your latest commit: there's nothing to push.

#### 2. Housekeeping: Bring in updates from OTHERS.

- On your **GitHub fork**, check what updates have accumulated in the upstream repo.
- Through "Sync fork → Compare", make sure those updates don't have conflicts with your fork. Don't press that green "Update Branch" button!
- Back on command line, pull from upstream. Now your local repo is synced with the original repo.
- Finally, sync your GitHub fork by pushing. The universe is in order now!

#### 3. Work on your homework, to-do, etc.

- Now start your homework. Make some commits along the way.
- Push to your GitHub fork for one last time.
- Submission time: Create a pull request. Make sure your pull request doesn't have conflicts.

#### Uh-oh, conflicts!

- Don't panic! Take note of which files are in conflict.
- Chances are you made changes to someone else's file and committed them by accident.
  - Walk back the changes in your fork.
     That will resolve the conflict.
  - If you're unsure, ask for help!
- ▶ If the problem is on the upstream's end (Na-Rae might have let something slip through...), let me know.

THIS IS GIT. IT TRACKS COLLABORATIVE WORK ON PROJECTS THROUGH A BEAUTIFUL DISTRIBUTED GRAPH THEORY TREE MODEL. COOL. HOU DO WE USE IT? NO IDEA. JUST MEMORIZE THESE SHELL COMMANDS AND TYPE THEM TO SYNC UP. IF YOU GET ERRORS, SAVE YOUR WORK ELSEWHERE, DELETE THE PROJECT, AND DOUNLOAD A FRESH COPY.

https://xkcd.com/1597

## Jupyter Notebook

- Allows you to create and share documents that contain live code cells, output, equations, visualizations and explanatory text.
- Learn how to use it. Your Python code should be in the Jupyter Notebook format:
  - xxxx.ipynb
- You can launch it from the command line.
  - Move into the desired directory, and then execute jupyter notebook &
    - ←'&' is not necessary, but it lets you keep using the terminal
  - If it doesn't work, then edit your system's path variable or just use a shortcut provided by your OS.

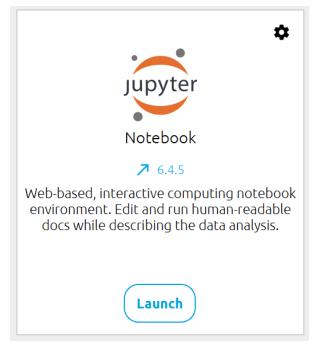

#### Wrapping up

- ▶ Homework #1 is out (due Wed): process a linguistic dataset of your choice in Python, using Jupyter Notebook
  - Don't be too ambitious! This HW is about taking stock of what you already know and where to go from there. And also new tools.

#### Office hours

- Na-Rae and Ashley's hours posted on home page.
- We both have hours on Tue: can help with HW #1.

#### Learn:

- Get started with numpy and pandas.
- DataCamp has good tutorials.

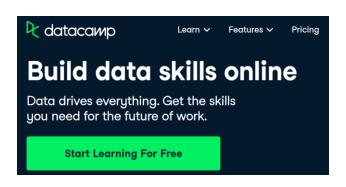